## Kolon Gizleme Gösterme Özelliği

Kolon gizleme gösterme özelliği hakkında ayrıntılı bilgiye bu dokümandan ulaşılır.

Kolon gizleme/gösterme özelliği ile ilgili detaylı bilgiye bu dokümandan ulaşılır.

Kolon gizleme/gösterme özelliği sayesinde liste ekranları ve hareketler içinde istenilen kolonların gizlenmesi ve istenilen kolonların görüntülenmesi; F9 menüde yer alan 'Kolon Gizle' ve 'Kolon Göster' işlemleri ile mümkündür.

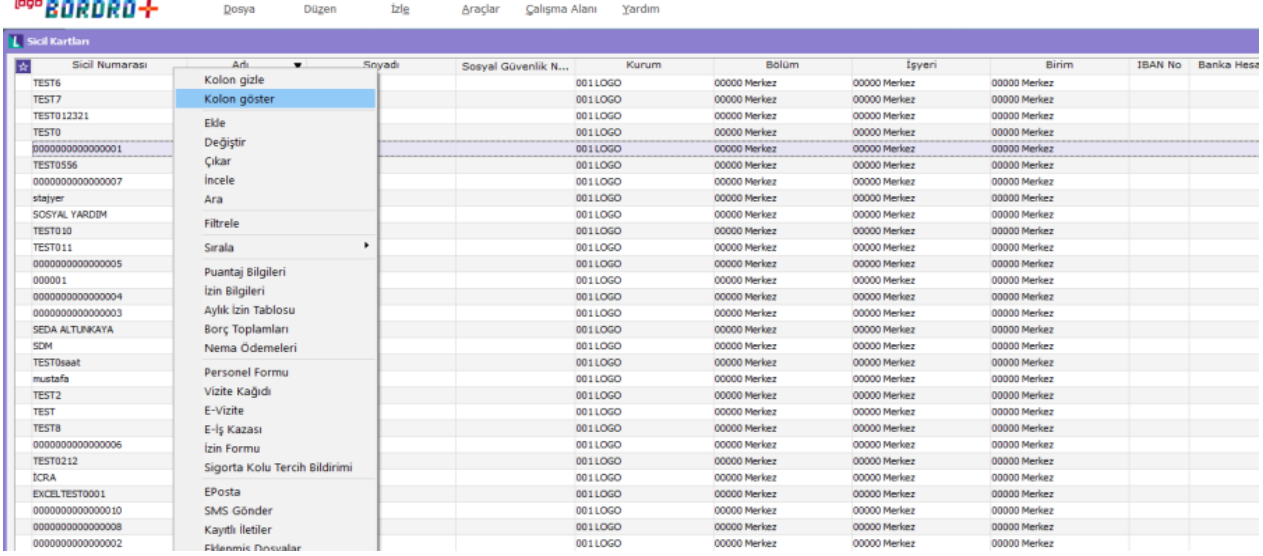

Seçilen işlem sonrasında, kolon ayarları seçim penceresi gelir ve istenilen kolonlar seçilerek gizlenebilir.

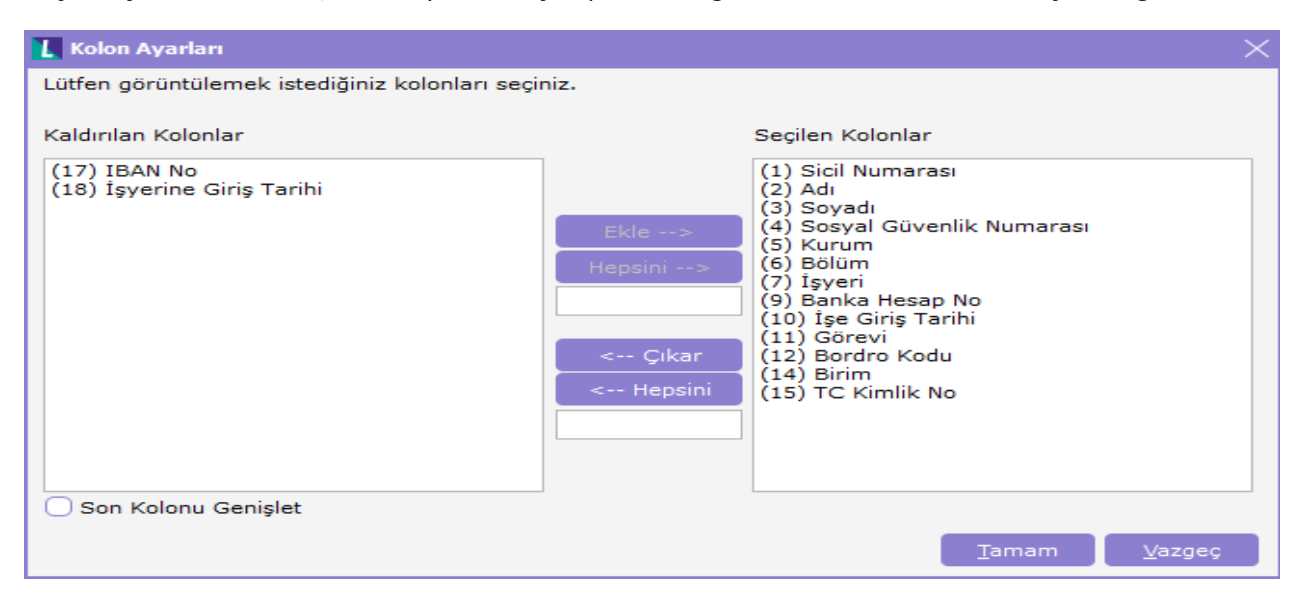